# **Paysafecard Opaysafe**card

**Contenu** 

Plus d'information

[Intégration du moyen de paiement](https://docs.monext.fr/pages/viewpage.action?pageId=747146141)

[Qu'est-ce que le paiement PaysafeCard ?](#page-0-0) [Les fonctions disponibles](#page-0-1) [Quel est le parcours utilisateur ?](#page-0-2) [Quel est le reporting disponible ?](#page-2-0) [Pages associées](#page-2-1)

## <span id="page-0-0"></span>Qu'est-ce que le paiement PaysafeCard ?

PaysafeCard est un moyen de paiement de type carte prépayée vendu dans des points de vente physiques. L'acheteur de la carte l'utilise pour le paiement en ligne en renseignant le numéro inscrit sur la carte dans l'interface appelée par le commerçant. Le commerçant doit souscrire à un compte client chez PaySafeCard pour pouvoir accepter les paiements

Paysafecard est le leader dans le secteur des carte prépayées en Europe et un complément utile des moyens de paiement offerts par votre boutique en ligne.

La [paysafecard.com](http://paysafecard.com) Wertkarten AG a été créée en 2000 en Autriche et est désormais présente dans 24 pays (entre autres: Belgique, Danemark, France, Allemagne, Hollande, Italie, Autriche, Suisse, GB) avec 280'000 points de vente et 3'500 postes d'acceptation. Les paysafecards sont disponibles pour des montants de CHF 25, CHF 75 et CHF 150. Elle est la première carte prépayée respectant les obligations bancaires réglementaires en Europe pour le paiement en ligne.

Disposant de sièges à Vienne, Londres, Berne et Düsseldorf, la paysafecard est devenue ces dernières années, l'une des alternatives de prédilection parmi les moyens de paiement en ligne. Tout le monde peut utiliser la paysafecard :

- Pas besoin d'avoir de carte de crédit ni de compte en banque.
- Pas de nécessité d'enregistrement préalable par le client final.
- Pas d'obligation contractuelle avec une banque ou un fournisseur de télécommunication.
- Pas de divulgation inutile de données personnelles sensibles sur le Web.
- Pas de défauts de paiement ou de récupération de montant auprès de la boutique en ligne.

### <span id="page-0-1"></span>Les fonctions disponibles

Payline permet :

- de fonctionner en mode "redirection". Le consommateur est redirigé vers les pages de Paysafecard pour réaliser son paiement.
- de réaliser des paiements comptant et des paiements à l'expédition.
- d'accepter des paiements en Euro.
- d'avoir un contrat directement auprès de Paysafecard.
- d'être d'avoir des paiements garantis. Il n'y a pas d'impayé sur Paysafecard.

Remarque: le remboursement est disponible avec la nouvelle version Paysafecard2 et si le contrat PaysafeCard le permet.

#### **Traitement synchrone/asynchrone**

Le traitement du paiement est réalisé en mode synchrone. Le commerçant reçoit la réponse en temps réel.

### <span id="page-0-2"></span>Quel est le parcours utilisateur ?

L'expérience utilisateur d'un paiement se résume à :

- 1. Le consommateur valide sa commande sur votre site marchand. et il sélectionne le moyen de paiement.
- 2. Le consommateur sélectionne le moyen de paiement Paysafecard.
- 3. Le paiement s'effectue en renseignant le code PIN Paysafecard.
- 4. Le consommateur est redirigé sur le site marchand.

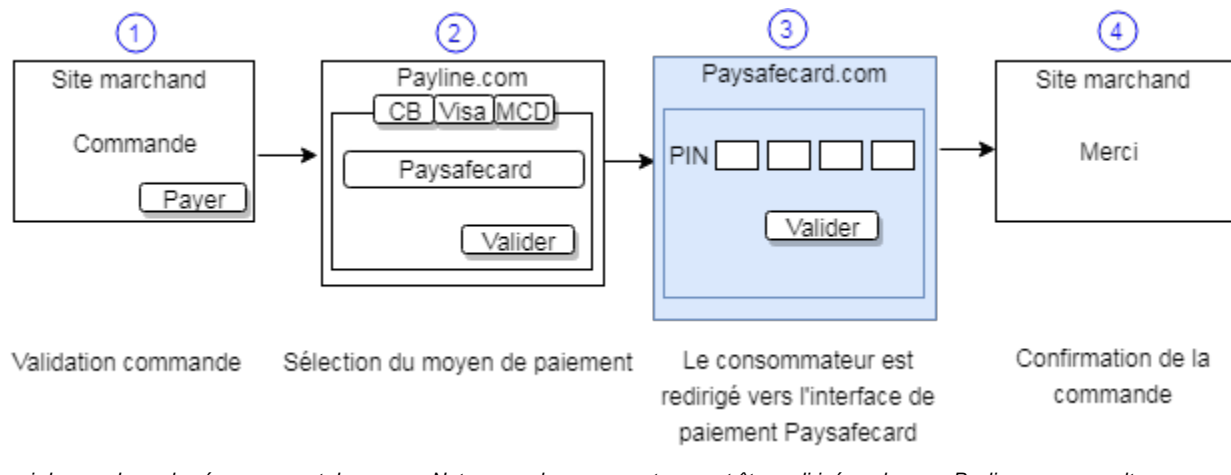

La figure ci-dessus donne le séquencement des pages. Notons que le conssomateur peut être redirigé sur la page Payline pour consulter son ticket de paiement Paysafecard entre l'étape 3 et 4. Cet affichage est facultatif et peut être désactivé.

#### **Parcours utilisateur d'un paiement web**

Sur votre site d'e-commerce, votre client clique sur le bouton « payer » pour procéder au paiement de sa commande. Votre site contacte Payline pour effectuer une transaction. Payline renvoi un jeton de session et l'URL à utiliser pour rediriger votre client vers les pages web Payline.

**Étape 1 :** Sélection du moyen de paiement

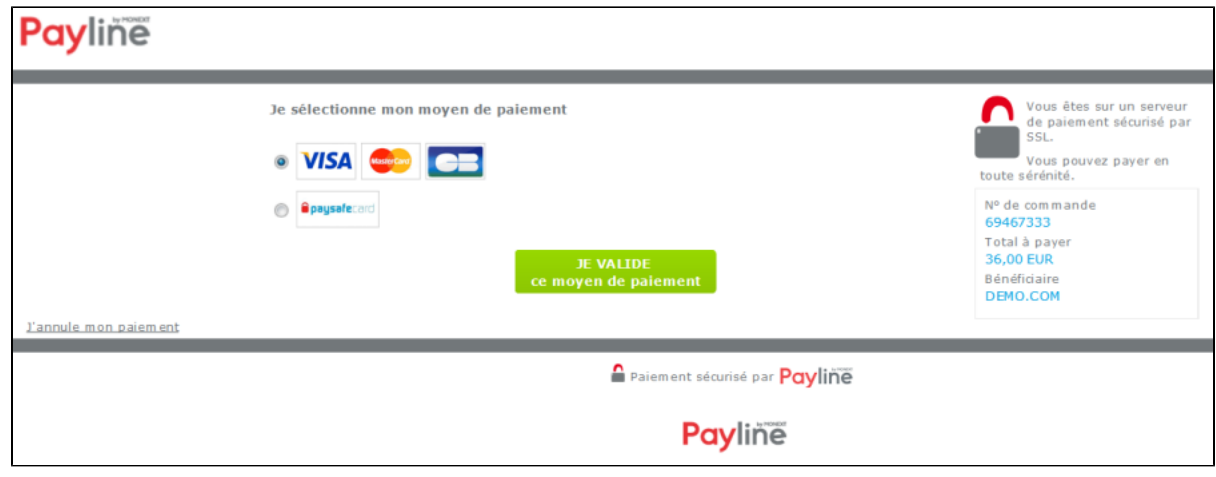

Le consommateur choisi le paiement Paysafecard et valide. A noter que cette étape « choix du moyen de paiement » est optionnelle. Dans le cas où vous ne souhaitez pas l'afficher, c'est la page de paiement Paysafecard qui s'affiche.

**Étape 2 :** Le client est redirigé vers le site de Paysafecard sur la page de saisie des données de la carte. Le paiement s'effectue en renseignant le code PIN Paysafecard

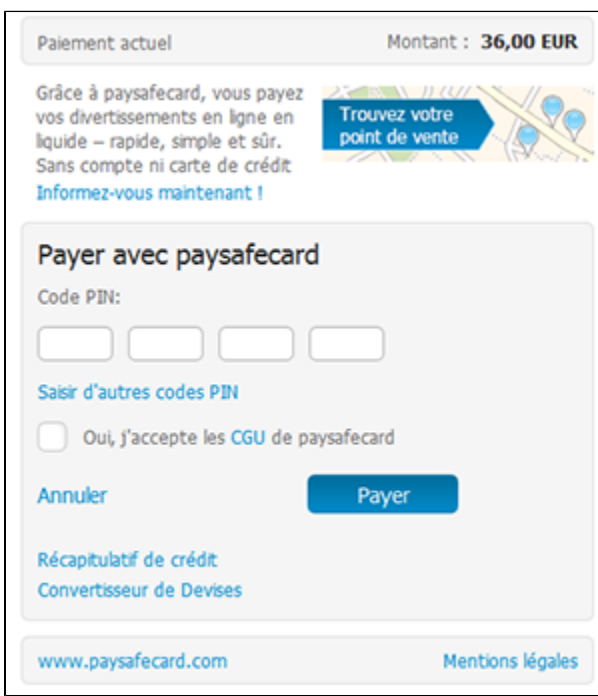

**Étape 3 :** Le client est redirigé sur les pages de paiement Payline pour consulter son ticket de paiement Paysafecard. Cette affichage est facultatif et peut être désactivé

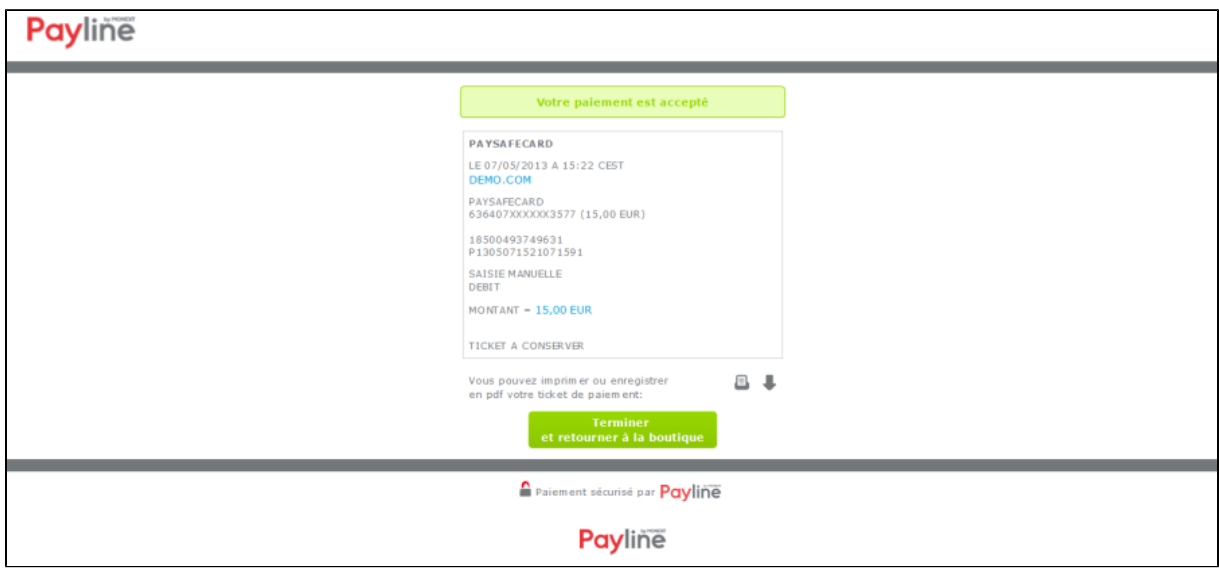

# <span id="page-2-0"></span>Quel est le reporting disponible ?

Payline intègre les fichiers de reporting de Paysafecard, ce qui permet le suivie dans le centre d'administration les transactions Paysafecard et de pouvoir retrouver ces informations dans le fichier de reporting consolidé. Ce fichier peut être :

- Soit généré manuellement via le centre d'administration. Dans le menu Transactions de paiement, cliquez sur Exporter vos transactions.
- <span id="page-2-1"></span>Soit généré en automatique quotidiennement en envoyé par un flux sécurisé.

# Pages associées

- [Bons d'achat](https://docs.monext.fr/display/DT/Bons+d%27achat)
- **[Cadhoc](https://docs.monext.fr/display/DT/Cadhoc)**
- [CADO Carte](https://docs.monext.fr/display/DT/CADO+Carte)
- [Carte Cadeau Carrefour](https://docs.monext.fr/display/DT/Carte+Cadeau+Carrefour)
- [Carte Cadeau Carrefour EPay](https://docs.monext.fr/display/DT/Carte+Cadeau+Carrefour+EPay) [Carte Cadeau E.Leclerc](https://docs.monext.fr/display/DT/Carte+Cadeau+E.Leclerc)
- [Carte Cadeau Oney](https://docs.monext.fr/display/DT/Carte+Cadeau+Oney)
- [Carte Cadeau Yves Rocher](https://docs.monext.fr/display/DT/Carte+Cadeau+Yves+Rocher)
- [Illicado](https://docs.monext.fr/display/DT/Illicado)
- [Neosurf](https://docs.monext.fr/display/DT/Neosurf)